УТВЕРЖДАЮ Начальник Управления автоматики и телемеханики ЦДИ - филиала ОАО «РЖД» В.В.Аношкин 2019 г.  $26$ ARTOMATMKM Центральная дирекция инфраструктуры - филиал ОАО «РЖД» Управление автоматики и телемеханики

# КАРТА ТЕХНОЛОГИЧЕСКОГО ПРОЦЕССА

## № КТП ЦШ 1100-2019

Аппараты управления. Обслуживание автоматизированных рабочих мест. Внутренняя чистка системного блока.

**(код наименования работы в ЕК АСУТР)** 

Планово-предупредительное техническое обслуживание (вид технического обслуживания (ремонта))

> АРМ (единица измерения)

> > (количество листов) (номер листа)

18 1

Разработал: Отделение автоматики и телемеханики ПКБ И Заместитель начальника отделения *-.^^f^* И.В.Балабанов (igpSQ, *GL£Z* 2019 г.

#### 1. Состав исполнителей:

Старший электромеханик.

Представитель подрядной организации.

#### 2. Условия производства работ

2.1. Внутреннюю чистку системного блока автоматизированного рабочего места дежурной по станции (далее - АРМ ДСП) и электромеханика (АРМ ШН) следует проводить во время нахождения АРМ в выключенном состоянии.

ВНИМАНИЕ. При выполнении работ на основном АРМ ДСП управление устройствами СЦБ на станции должно осуществляется с резервного АРМ ДСП.

2.2. Работа производится электротехническим персоналом, имеющим группу по электробезопасности при работе в электроустановках до 1000 В не ниже III, перед началом работ проинструктированным в установленном порядке.

2.3. К работе допускается обслуживающий персонал, прошедший специальную подготовку и выдержавший испытания в знаниях условий эксплуатации системы в соответствии с процедурами, принятыми в ОАО «РЖД».

3. Средства защиты, измерений, технологического оснащения; монтажные приспособления, испытательное оборудование, инструменты, техническая документация

салфетки чистящие для оргтехники; ткань хлопчатобумажная безворсовая; кисть с мягким ворсом; резиновые перчатки; очиститель для экранов, экранных фильтров, стекла и пластика; отвертка крестовая 3x150; пылесос электрический (воздуходувка) BSS-550-R; респиратор; защитные очки.

Примечание. Допускается использование разрешенных к применению аналогов указанных выше материалов и оборудования.

#### **4. Подготовительны мероприятия**

4.1. Подготовить средства технологического оснащения, инструменты и материалы, указанные в разделе 3.

4.2. Убедиться в возможности переключения с одного АРМ ДСП на другой. При невозможности выполнения переключения принять меры к

> **18 2 (листов) (лист)**

выяснению и устранению причин.

#### 5. Обеспечение безопасности движения поездов

5.1. Работа выполняется с оформлением записи в Журнале осмотра путей, стрелочных переводов, устройств сигнализации, централизации и блокировки, связи и контактной сети формы ДУ-46 (далее - Журнал осмотра).

5.2. Переключение функций управления устройствами СЦБ на станции производит пользователь АРМ ДСП на основании записи электромеханика СЦБ в Журнале осмотра.

5.3. Для чистки системного блока АРМ следует применять растворы, не содержащие аммиак, бензин и другие растворители.

5.4. Не допускается наносить чистящие растворы непосредственно на очищаемые поверхности, так как это может привести к их необратимым повреждениям.

5.5. При выполнении работы обеспечить безопасность движения в соответствии с требованиями пункта 7.1 Инструкции по обеспечению безопасности движения поездов при технической эксплуатации устройств и систем СЦБ (ЦШ-530-11), утвержденной распоряжением ОАО «РЖД» от 20 сентября 2011 г. № 2055р.

Примечание. Здесь и далее по тексту целесообразно проверить действие ссылочных документов. Если ссылочный документ заменен (изменен), то при пользовании данной картой технологического процесса следует руководствоваться заменяющим (измененным) документом. Если ссылочный документ отменен без замены, то применяется та часть текста, где не затрагивается ссылка на этот документ.

## **6. Обеспечение требований охраны труда**

6.1. При выполнении работы следует руководствоваться требованиями, изложенными в подразделе 4.4 раздела 4 «Правил по охране труда при техническом обслуживании и ремонте устройств сигнализации, централизации и блокировки в ОАО «РЖД» (ПОТ РЖД-4100612-ЦШ-074-2015), утверждённых распоряжением ОАО «РЖД» от 26 ноября 2015 г. №2765р.

ПРЕДОСТЕРЕЖЕНИЕ. Чистку системных блоков следует производить при отключенном электропитании путем изъятия штепсельной вилки провода питания из розетки, при этом запрещается выдергивать штепсельную вилку, держась за шнур для отключения оборудования от электросети.

ВНИМАНИЕ. Для внутренней очистки пластиковых корпусов используются чистящие салфетки или мягкая сухая ткань; если загрязнение сильное, то допускается применение безабразивных нейтральных очистителей, не содержащих аммиак и спирт.

ВНИМАНИЕ: Внутренняя чистка системного блока выполняется в хорошо вентилируемом помещении. Категорически запрещается выполнение ланной работы в помещении ДСП. При выполнении работы использовать средства индивидуальной защиты: респиратор и защитные очки.

## **7. Технология выполнения работ**

*7.1. Общий порядок внутренней чистки системного блока АРМ ДСП (для систем EBILock 950, МПЦ-ЭЛ).* 

7.1.1 Оформить запись в Журнале осмотра.

Пример записи:

*Для технического обслуживания основного (резервного) системного блока АРМ ДСП прошу в свободное от движения поездов время произвести переход управления станцией на резервный (основной) системный блок АРМ*   $\mathcal{I}$ **СП.** 

## *шнс*

# *ДСП*

7.1.2 ДСП выполняет переход управления станцией на резервный (основной) системный блок АРМ ДСП согласно карте технологических процессов КТП ЦШ 1090-2019 (КТП ЦШ 1093-2019). Вид системного блока представлен на рисунке 1.

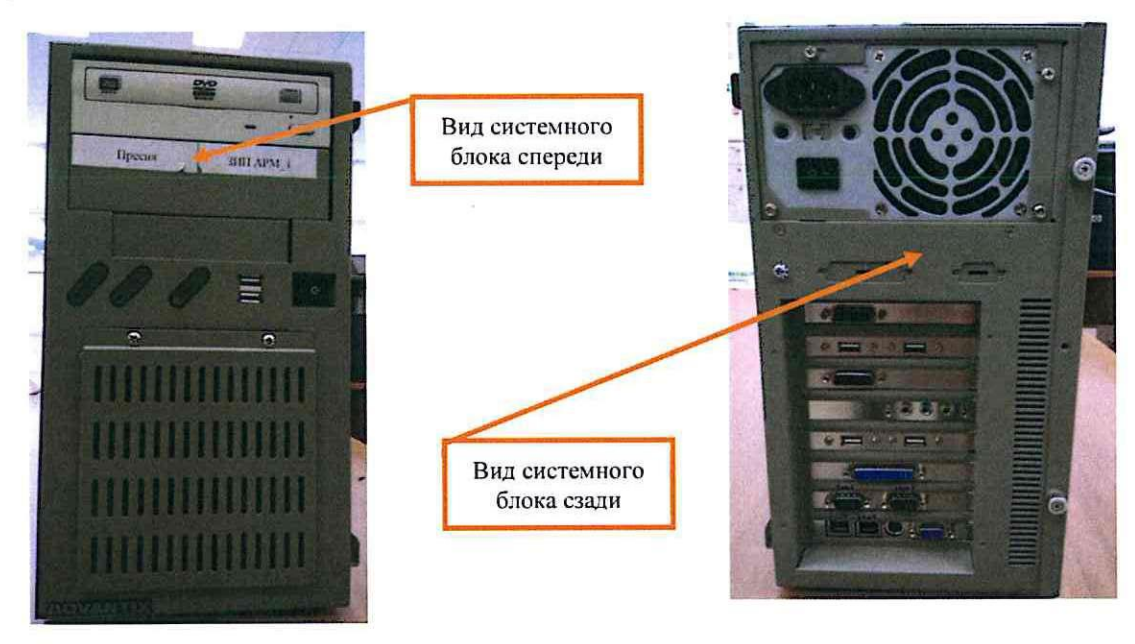

Рисунок 1. Системный блок АРМ ДСП.

7.1.3 Отключить питание на лицевой и задней панели системного блока, изъять шнур для подключения питания из розетки «220В», затем из разъема на системном блоке (Рисунок 2).

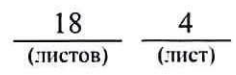

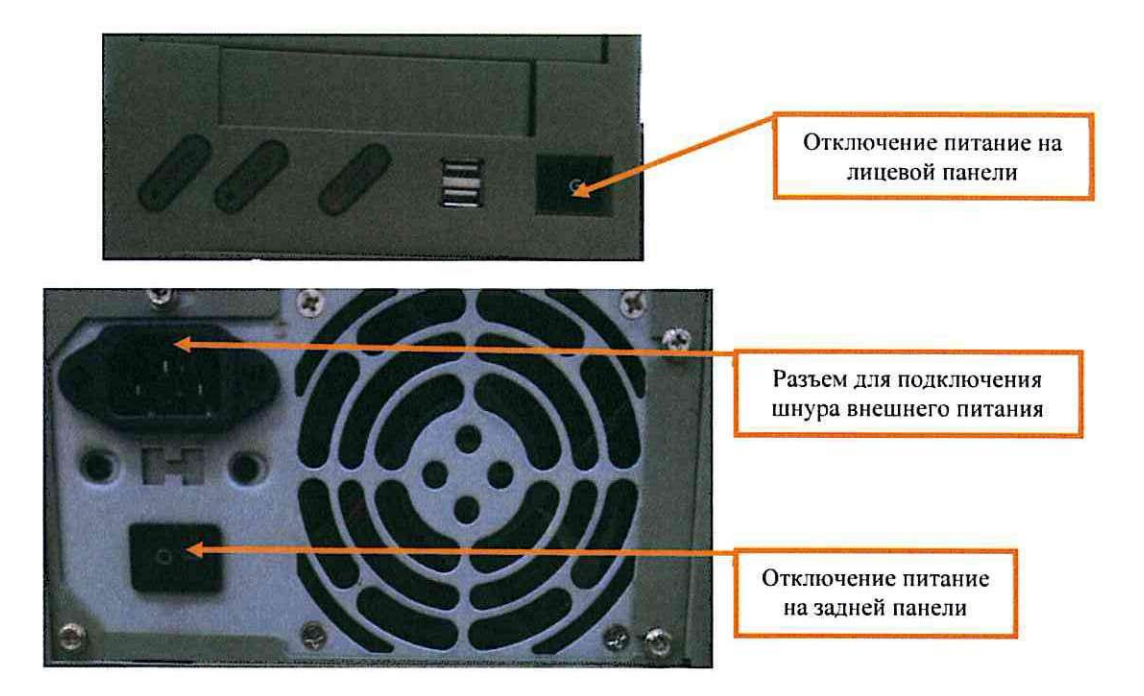

Рисунок 2. Отключение питания системного блока.

7.1.4 Отключить от системного блока: клавиатуру, манипулятор «мышь», монитор (мониторы) и принтер.

7.1.5 Произвести очистку наружного фильтра (при необходимости заменить на новый), расположенного на лицевой панели системного блока, посадочного места, в котором он установлен, наружной решетки и решетки вентилятора с помощью чистящей салфетки (Рисунок 3). Для доступа к фильтру необходимо отвернуть крестовой отверткой два болта (Рисунок 3).

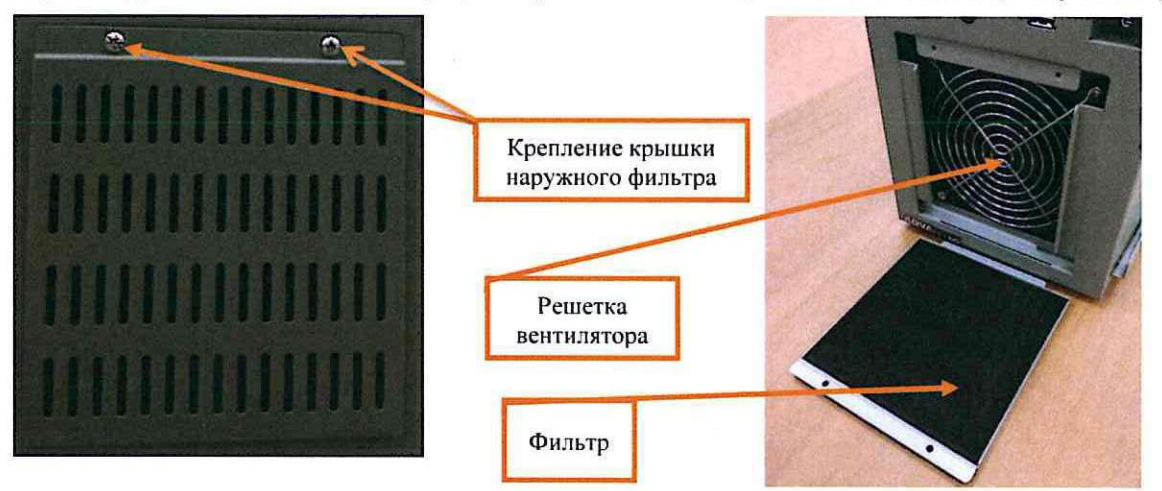

Рисунок 3. Очистка фильтра на лицевой панели системного блока.

7.1.6 Установить крышку наружного фильтра и завернуть два болта крестовой отверткой.

7.1.7 Отвернуть крестовой отверткой болты на правой боковине системного блока и снять крышку (Рисунок 4).

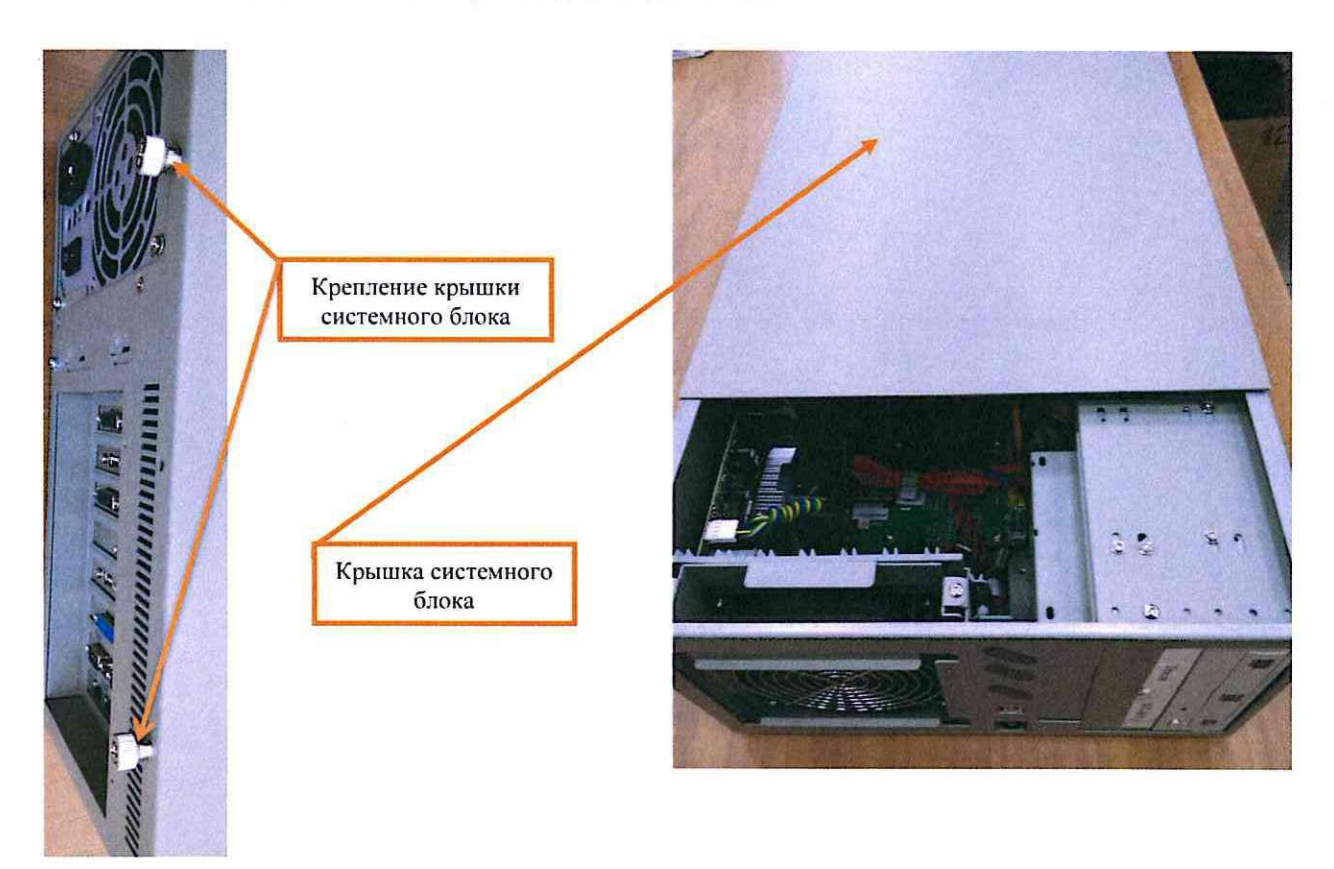

Рисунок 4. Болтовое крепление крышки системного блока.

7.1.8 Отвернуть крестовой отверткой болты и снять планку (Рисунок 5), дополнительно удерживающую печатные платы и блок питания от разного рода колебаний и исключающую возможность потери контакта платы с интерфейсом.

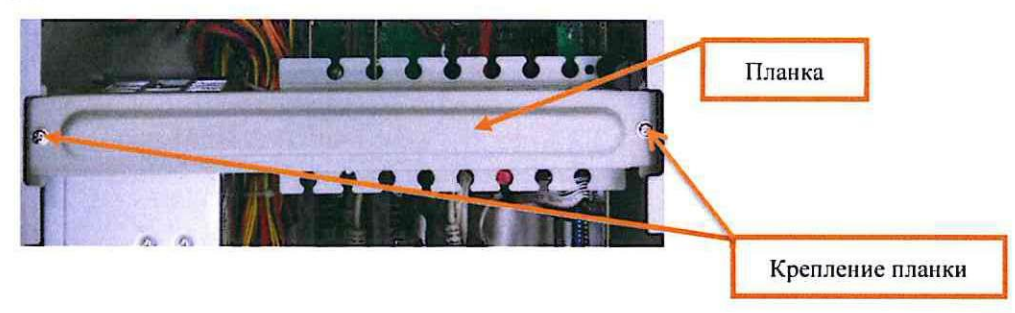

Рисунок 5. Планка дополнительного крепления плат и блока питания.

7.1.9 Произвести очистку устройства для чтения дисков и места его установки с помощью чистящей салфетки; с помощью кисти с мягким ворсом очистить подключенные к нему провода (Рисунок 6).

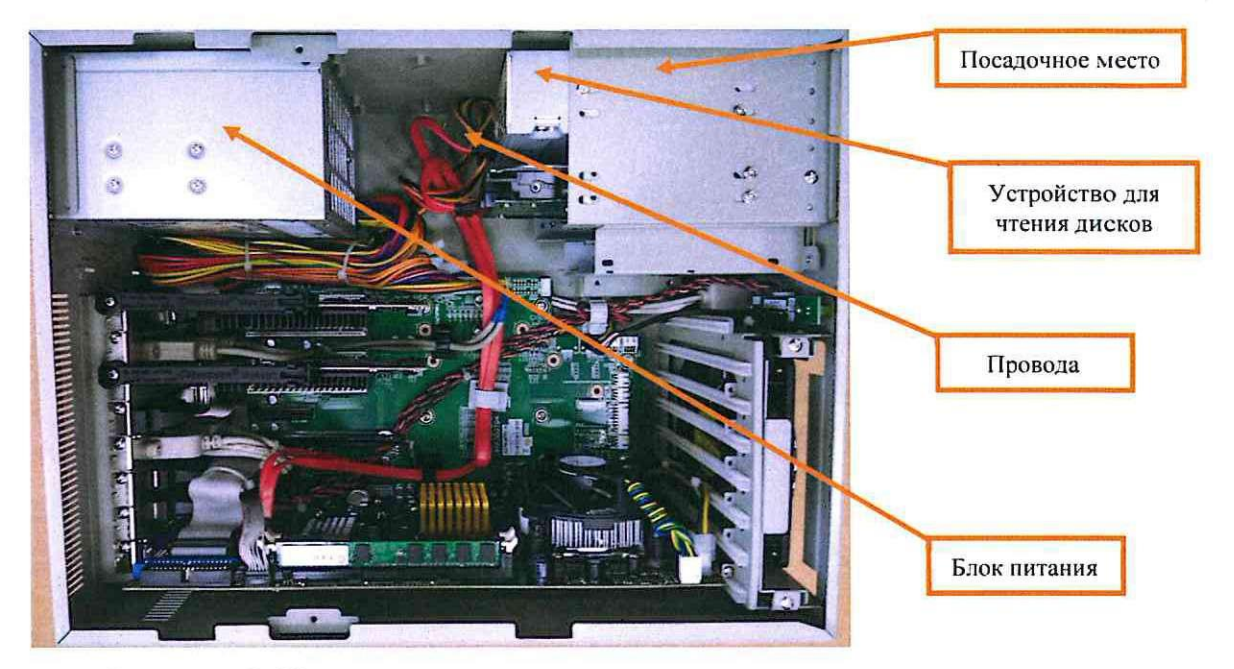

Рисунок 6. Устройство чтения дисков и провода.

7.1.10 Произвести очистку вентилятора, установленного с обратной стороны наружного фильтра, расположенного на лицевой панели системного блока с помощью электрического пылесоса (воздуходувки) (Рисунок 7).

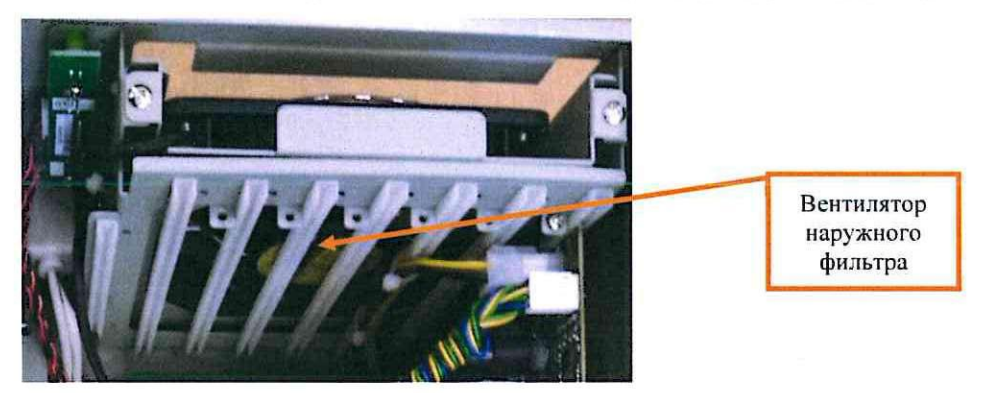

Рисунок 7. Очистка вентилятора наружного фильтра.

7.1.11 Произвести очистку блока питания (Рисунок 6) с помощью чистящей салфетки и вентилятора, установленного на блоке питания (Рисунок 8), с помощью электрического пылесоса (воздуходувки).

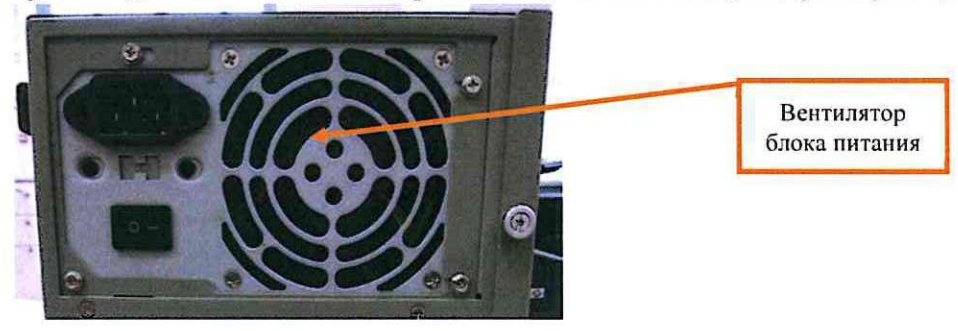

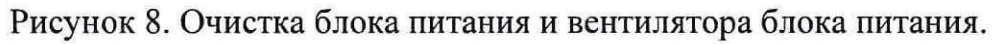

7.1.12 С помощью электрического пылесоса (воздуходувки) очистить материнскую плату, вентилятор на материнской плате, посадочные места для

плат и внутреннее пространство системного блока, решетки на корпусе системного блока. Чистящими салфетками протереть труднодоступные места внутри системного блока (Рисунок 9).

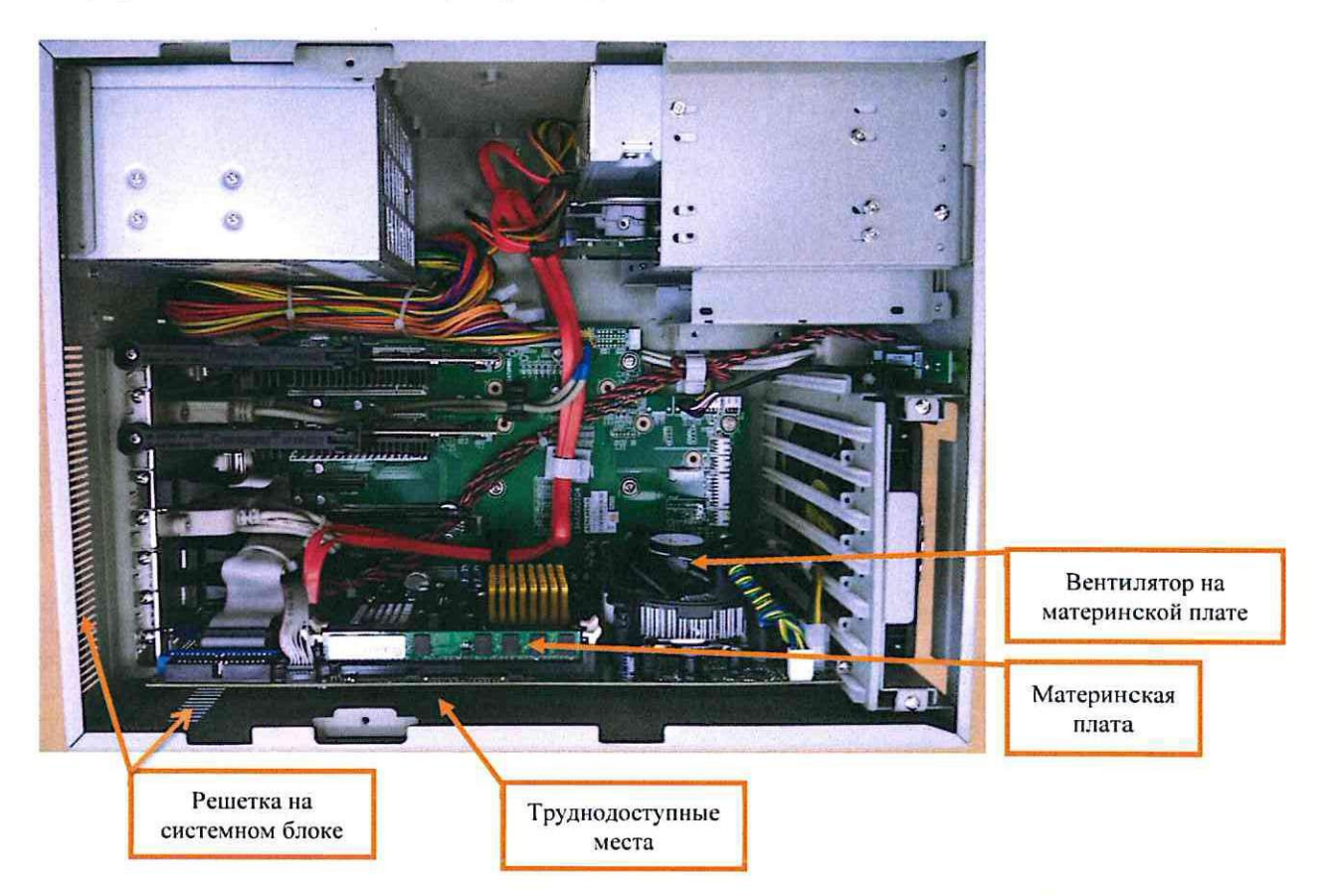

Рисунок 9. Платы, посадочные места и провода системного блока.

7.1.13 Установить планку на место и завернуть крестовой отверткой болты крепления.

7.1.14 Установить на место крышку на правой боковине системного блока и завернуть крестовой отверткой болты крепления.

7.1.15 Подключить кабели клавиатуры, манипулятора типа «мышь», монитора и принтер к системному блоку.

7.1.16 Подключить разъем внешнего источника питания к системному блоку, затем вставить вилку шнура кабеля питания в розетку «220В». Нажать тумблер подачи питание сначала на задней панели системного блока, затем на лицевой панели системного блока (Рисунок 2).

7.1.17 Проверить правильность работы системного блока, для чего ДСП необходимо выполнить переход управления станцией на основной (резервный) системный блок АРМ ДСП, аналогично описанному в пункте 7.1.2. В случае успешного перехода и управления станцией работа считается законченной, в противном случае принять меры к устранению неисправности.

7.1.18 По окончанию работы сделать запись в Журнале осмотра.

Пример записи:

*Произведено техническое обслуживание основного (резервного) системного блока АРМ ДСП. Устройство проверено, работает нормально.* 

*ШНС* 

*ДСП* 

7.1.19 Производить внутреннюю чистку следующего системного блока АРМ ДСП разрешается только после проверки нормального действия АРМ ДСП, на котором была проведена внутренняя чистка системного блока.

*7.2. Общий порядок внутренней чистки системного блока АРМ ДСП (для системы ЭЦ-ЕМ).* 

7.2.1 Оформить запись в Журнале осмотра.

Пример записи:

*Для технического обслуживания основного (резервного) системного блока АРМ ДСП прошу в свободное от движения поездов время произвести переход управления станцией на резервный (основной) системный блок АРМ ДСП.* 

*ШНС* 

*ДСП* 

7.2.2 ДСП выполняет переход управления станцией на резервный (основной) системный блок АРМ ДСП, согласно карте технологических процессов КТП ЦШ 1091-2019. Вид системного блока представлен на рисунке 10.

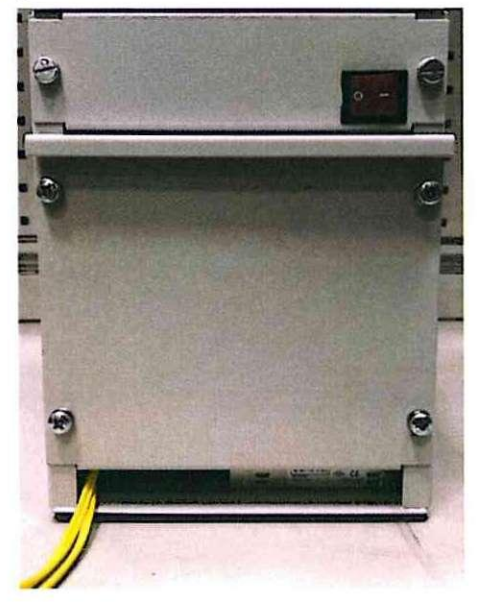

Рисунок 10. Внешний вид системного блока АРМ ДСП.

7.2.3 Отключить электропитание, установив кнопку включения на передней панели в положение «0», извлечь вилку кабеля питания из розетки «220В» и розетку кабеля питания из системного блока (Рисунок 11).

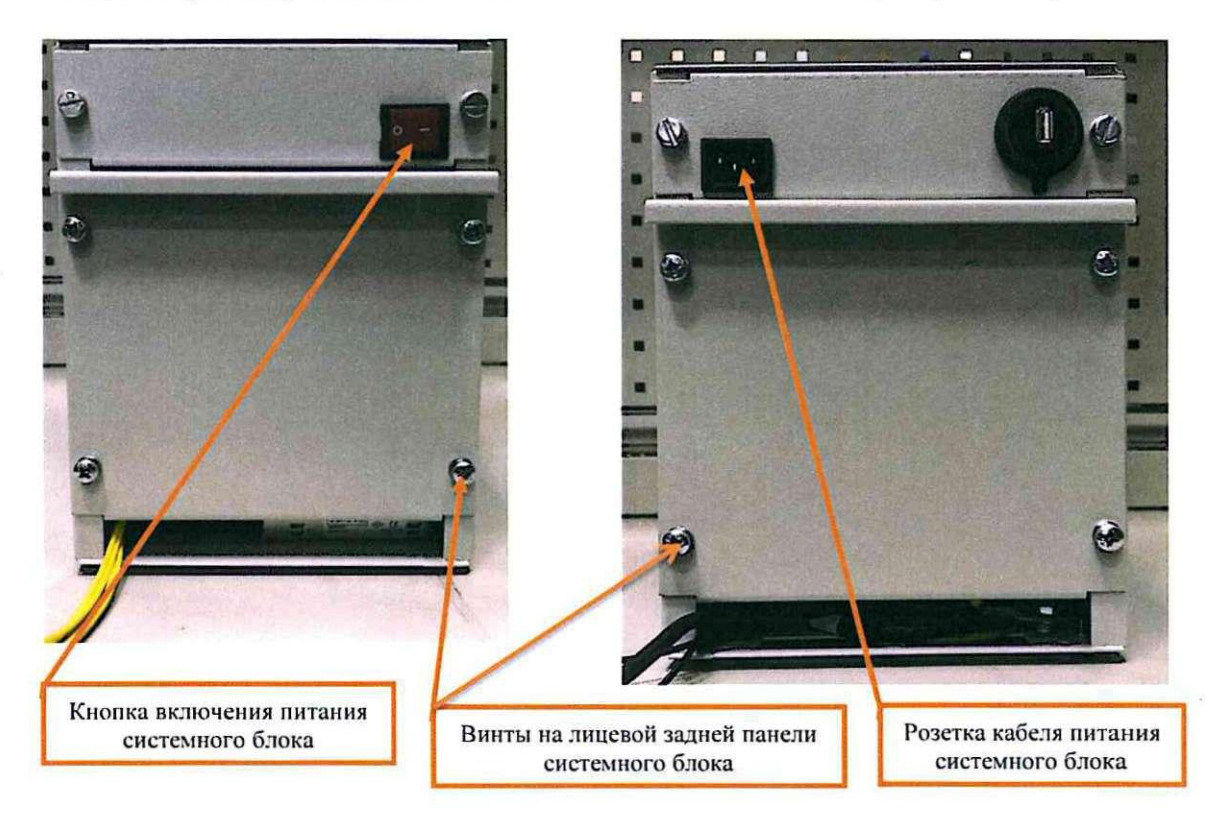

Рисунок 12. Отключение питания системного блока.

7.2.4 Отвернуть по четыре винта на лицевой и задней панели крестовой отверткой и снять переднюю и заднюю крышки системного блока (Рисунок 12 и Рисунок 13).

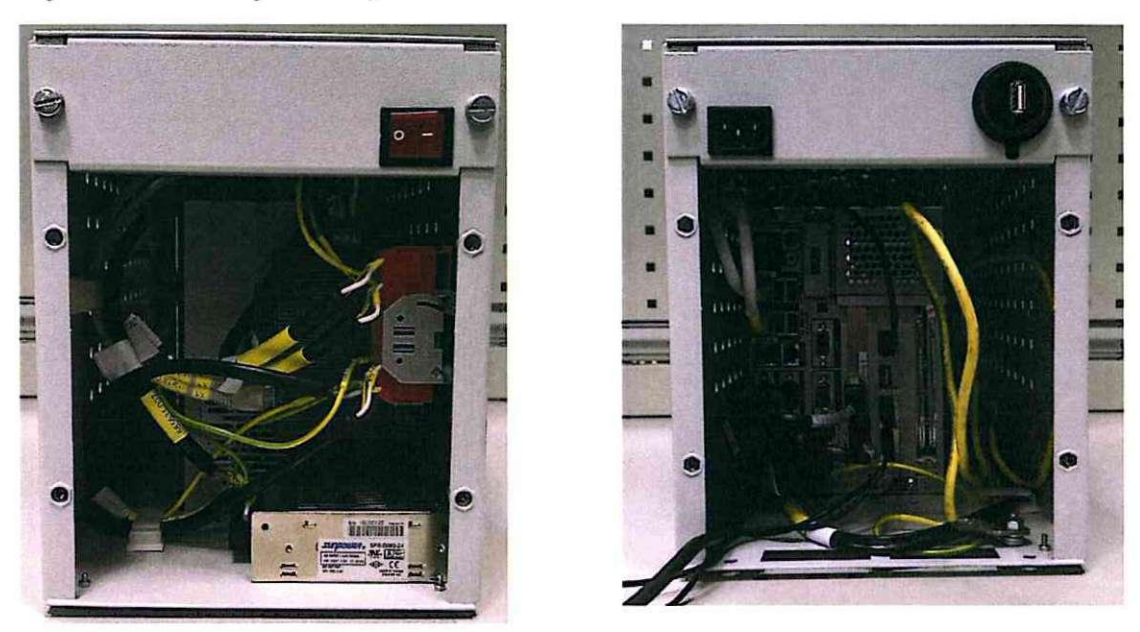

Рисунок 13. Вид системного блока со снятыми крышками.

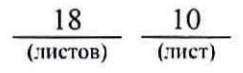

7.2.5 Отключить оптические шнуры от медиаконвертеров, установленные на DIN-рейку (Рисунок 14). В случае их отсутствия перейти к пункту 7.2.7.

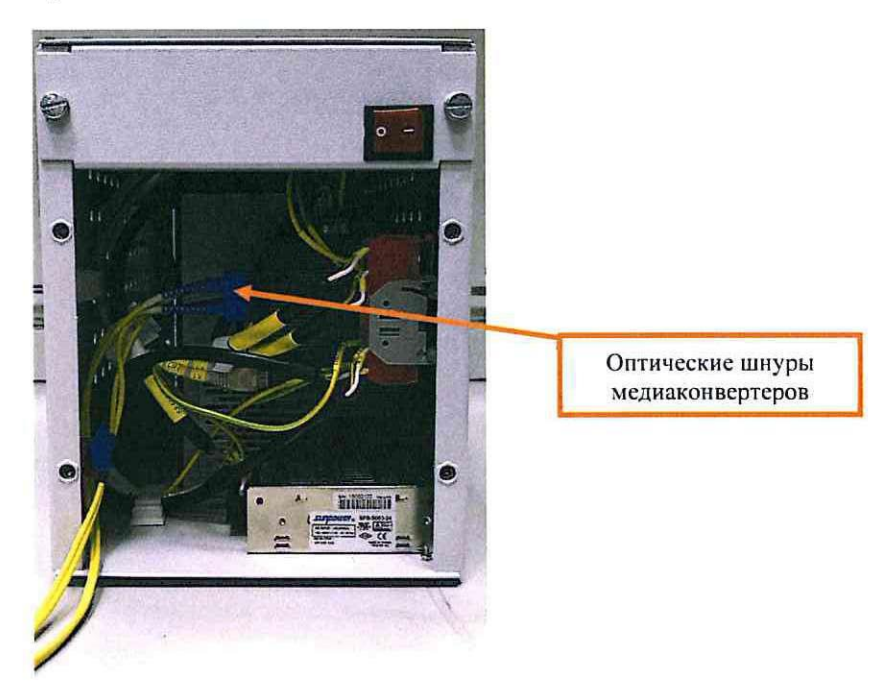

Рисунок 14. Оптические шнуры медиаконвертеров.

7.2.6 Закрыть оптические разъемы типа SC медиаконвертеров пластиковыми заглушками.

7.2.7 Отсоединить кабели клавиатуры, манипулятора типа «мышь», монитора от системного блока. При подключении АРМ ДСП по интерфейсу 100BASE-TX отключить кабели данного интерфейса.

7.2.8 С помощью электрического пылесоса (воздуходувки) BSS-550-R, продуть корпус системного блока на максимальной мощности в течение одной минуты сначала со стороны задней панели, затем со стороны лицевой панели.

7.2.9 Провести очистку всех доступных поверхностей с помощью кисти с мягким ворсом, стенки блока системного очистить с помощью чистящей салфетки.

7.2.10 Подсоединить кабели клавиатуры, манипулятора типа «мышь», монитора к системному блоку. При подключении АРМ ДСП по интерфейсу 100BASE-TX подключить кабели данного интерфейса.

7.2.11 Снять с оптических разъемов типа SC медиаконвертеров пластиковые заглушки и подключить шнуры оптические к медиаконвертерам. В случае их отсутствия перейти к пункту 7.2.12.

7.2.12 Установить переднюю и заднюю крышки системного блока и завернуть по четыре винта на лицевой и задней панели крестовой отверткой.

7.2.13 Вставить розетку кабеля питания в системный блок и вилку кабеля питания в розетку «220В», включить электропитание, установив кнопку включения на передней панели в положение «I».

7.2.14 Проверить правильность работы системного блока, для чего ДСП необходимо выполнить переход управления станцией на основной (резервный) системный блок АРМ ДСП, аналогично описанному в пункте 7.2.2. В случае успешного перехода и управления станцией работа считается законченной, в противном случае принять меры к устранению неисправности.

7.2.15 По окончанию работы сделать запись в Журнале осмотра.

Пример записи:

*Произведено техническое обслуживание основного (резервного) системного блока АРМ ДСП. Устройство проверено, работает нормально.* 

*ШНС* 

*ДСП* 

7.2.16 Производить внутреннюю чистку следующего системного блока АРМ ДСП разрешается только после проверки нормального действия АРМ ДСП, на котором была проведена внутренняя чистка системного блока.

*7.3. Общий порядок внутренней чистки системного блока АРМ ДСП (для системы МПЦ-И).* 

7.3.1 Оформить запись в Журнале осмотра.

Пример записи:

*Для технического обслуживания основного (резервного) системного блока АРМ ДСП прошу в свободное от движения поездов время произвести переход управления станцией на резервный (основной) системный блок АРМ ДСП.* 

*ШНС* 

*ДСП* 

7.3.2 ДСП выполняет переход управления станцией на резервный (основной) системный блок АРМ ДСП, согласно карте технологических процессов КТП ЦШ 1092-2019. Вид системного блока представлен на рисунке 15.

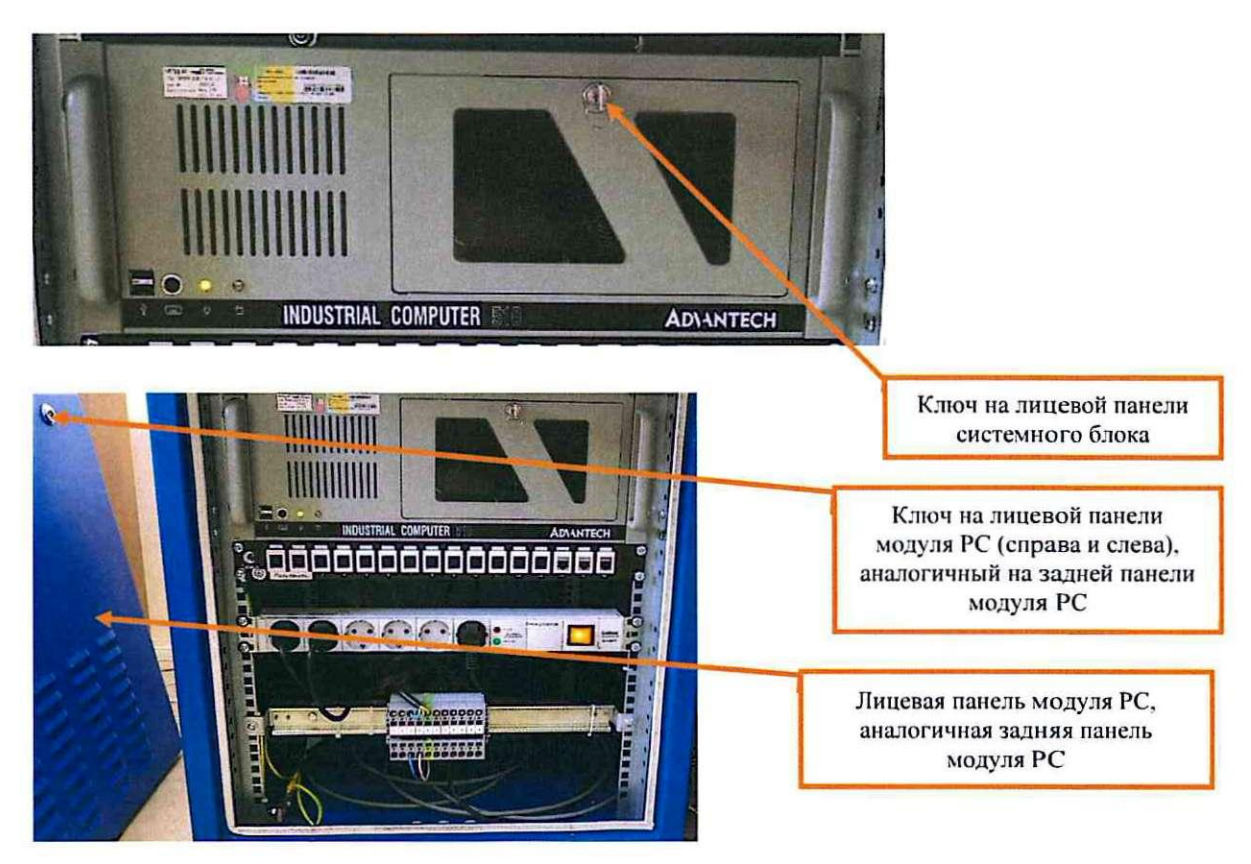

Рисунок 15. Системный блок АРМ ДСП и его место установки.

7.3.3 С помощью специального ключа открыть и снять лицевую и заднюю панель модуля PC, в котором установлен системный блок АРМ ДСП (Рисунок 15).

7.3.4 Специальным ключом открыть крышку на лицевой панели системного блока (Рисунок 15).

7.3.5 Отключить питание на лицевой и задней панели системного блока, изъять вилку шнура для подключения питания 220В из блока розеток 220В и системного блока (Рисунок 16).

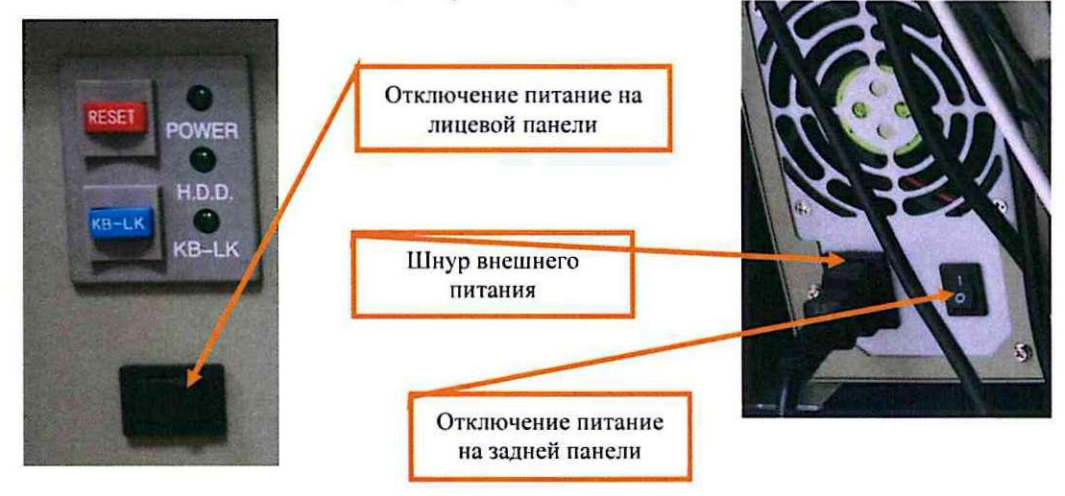

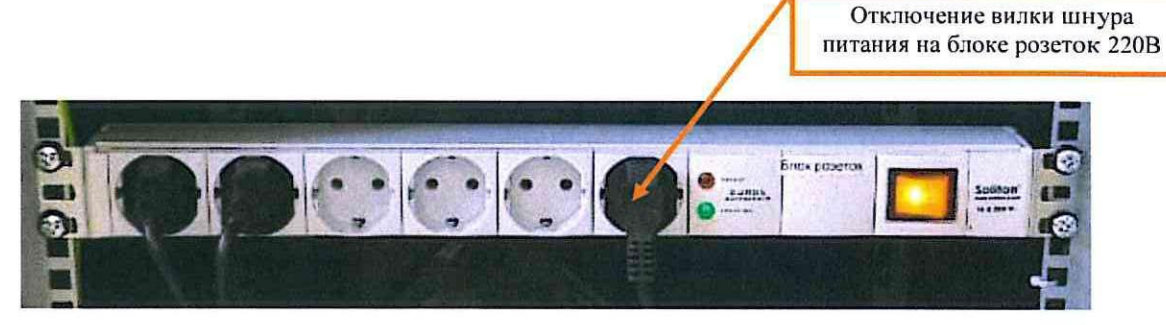

Рисунок 16. Отключение питания системного блока

7.3.6 Отключить от системного блока: клавиатуру, манипулятор типа «мышь», монитор и принтер, кабелей связи (Рисунок 17).

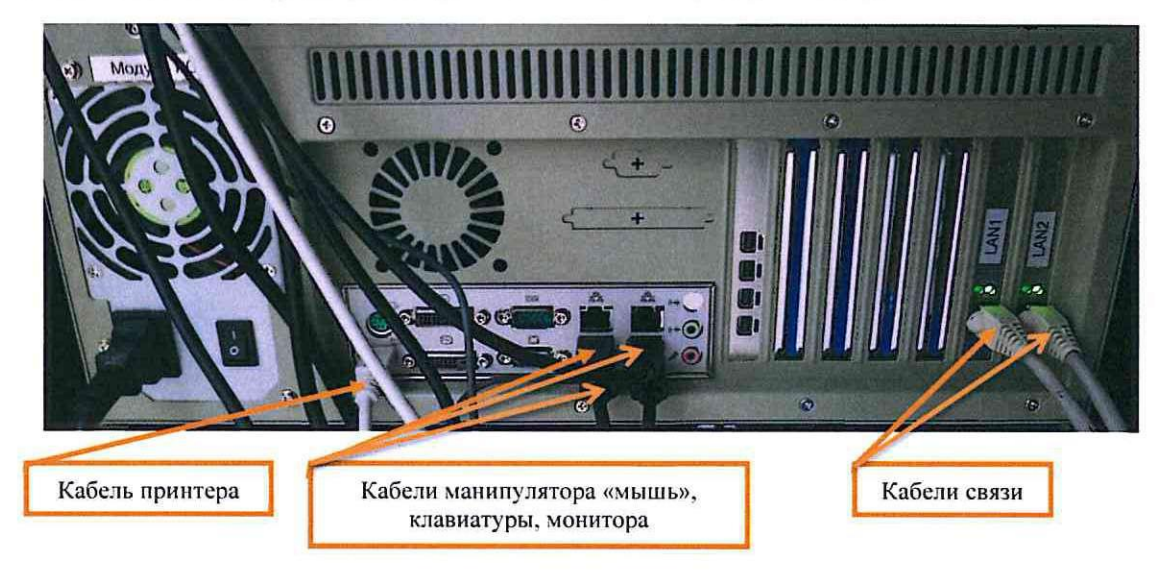

Рисунок 17. Отключение кабелей от системного блока.

7.3.7 Изъять системный блок из посадочного места в модуле РС АРМ ДСП.

7.3.8 Отвернуть шлицевой отверткой болты на правой и левой боковинах системного блока и снять верхнюю крышку (Рисунок 18).

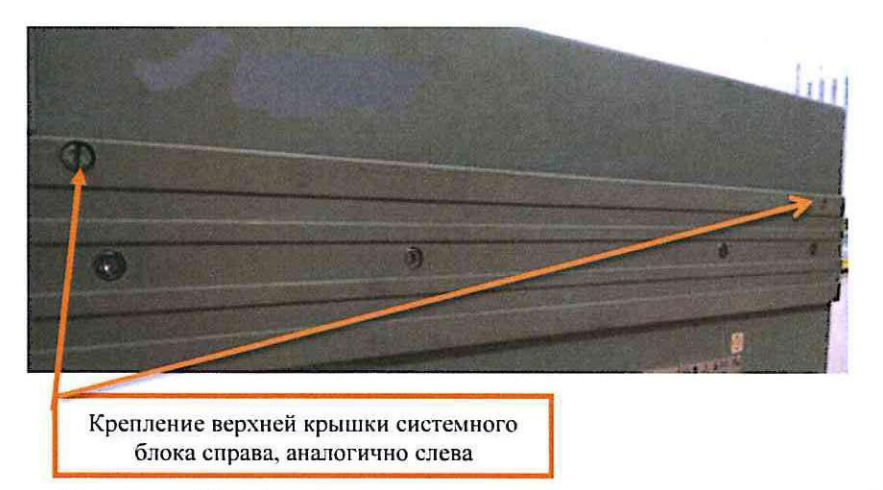

Рисунок 18. Болтовое крепление крышки системного блока.

7.3.9 Отвернуть шлицевой отверткой болты и снять планку (Рисунок 19), дополнительно удерживающую печатные платы и блок питания от разного рода колебаний и исключающую возможность потери контакта платы с интерфейсом.

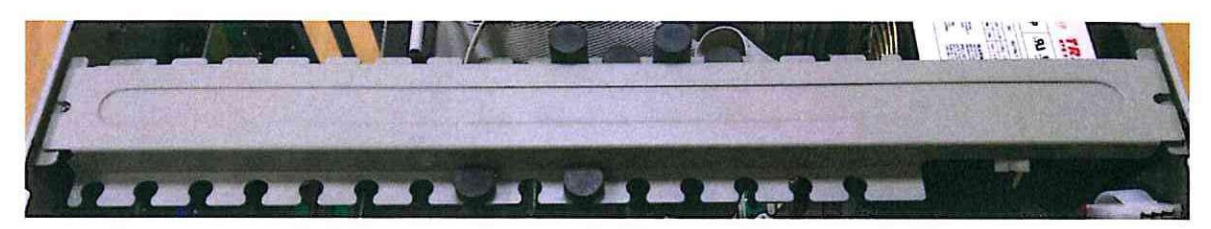

Рисунок 19. Планка дополнительного крепления плат

7.3.10 Произвести очистку наружного фильтра, расположенного на лицевой панели системного блока, посадочного места, в котором он установлен с помощью чистящей салфетки (Рисунок 20).

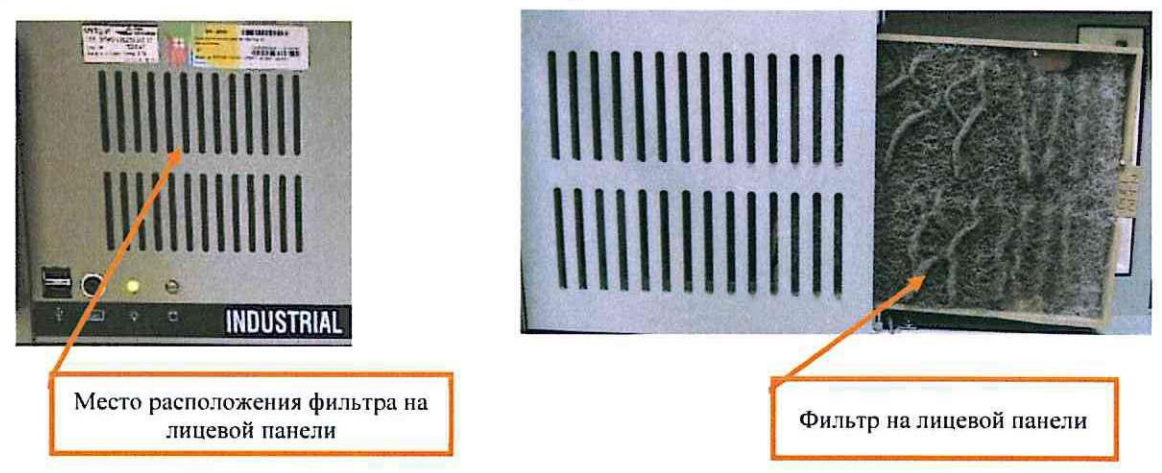

Рисунок 20. Очистка фильтра

7.3.11 Установить очищенный фильтр обратно.

7.3.12 Произвести очистку вентилятора, установленного с обратной стороны фильтра, расположенного на лицевой панели системного блока с помощью воздуходувки. Для этого необходимо отвернуть один или два болта крепления, отсоединить разъем питания, вынуть, потянув вверх за направляющие (Рисунок 21).

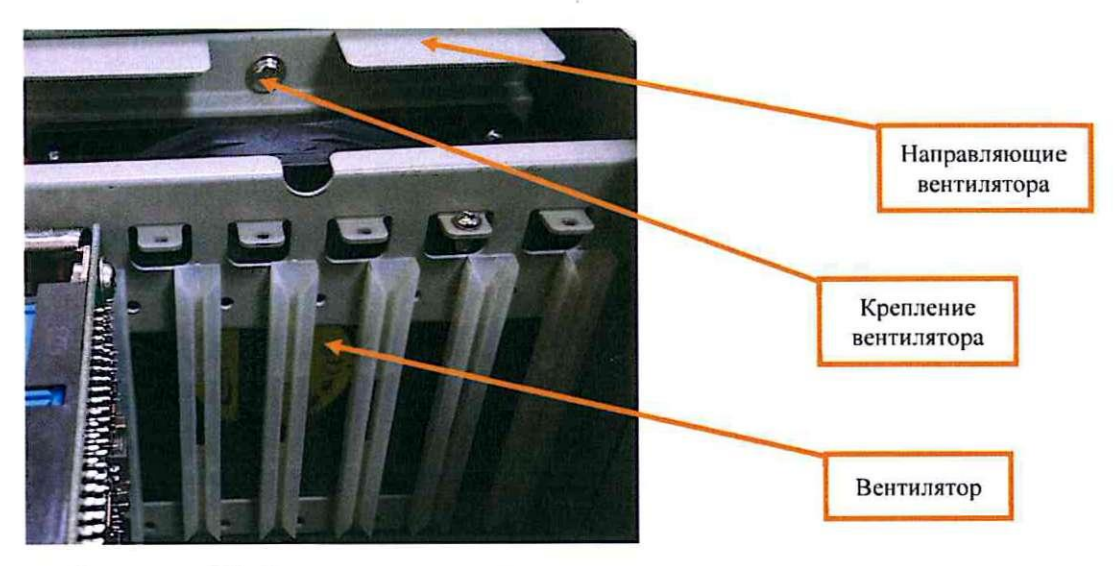

Рисунок 21. Очистка вентилятора.

7.3.13 Произвести очистку устройства для чтения дисков и места его установки с помощью чистящей салфетки; с помощью кисти с мягким ворсом очистить провода, к нему подключенные (Рисунок 22).

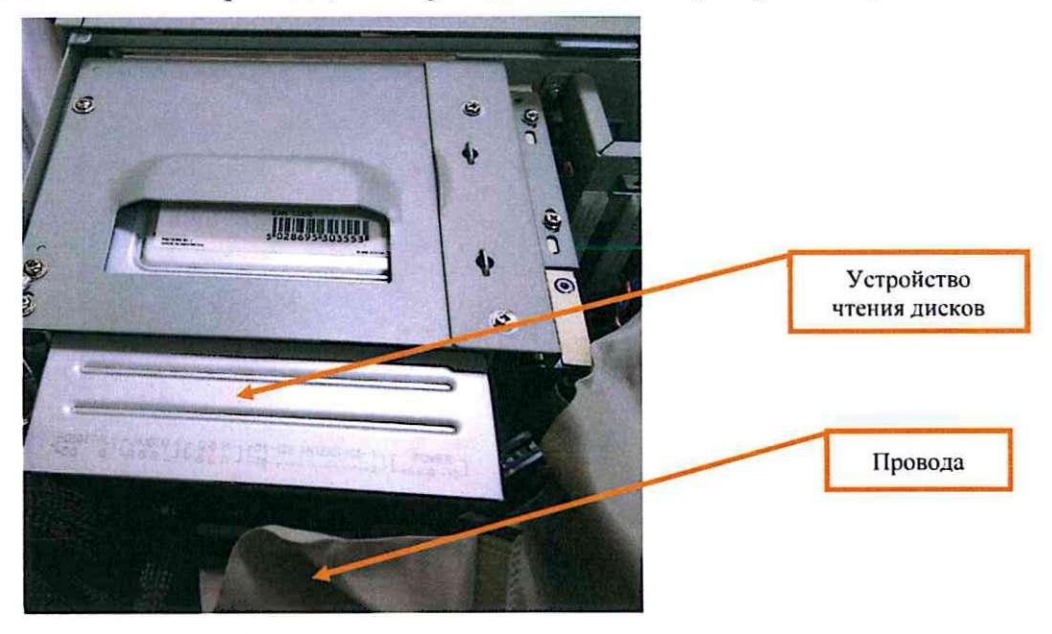

Рисунок 22. Устройство чтения дисков и провода

7.3.14 Произвести очистку вентилятора, установленного на блоке питания с помощью воздуходувки как с внутренней стороны системного блока, так и с наружной стороны (Рисунок 23).

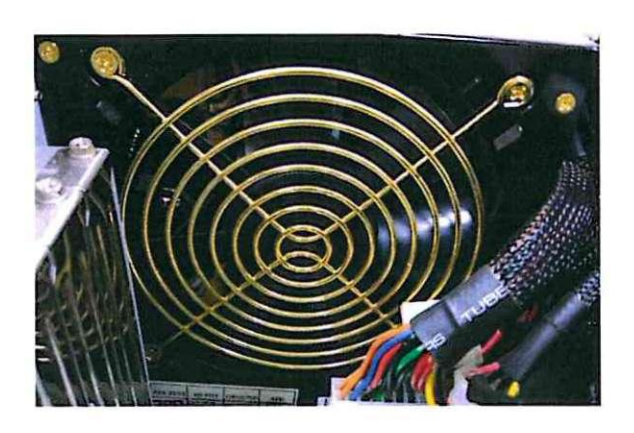

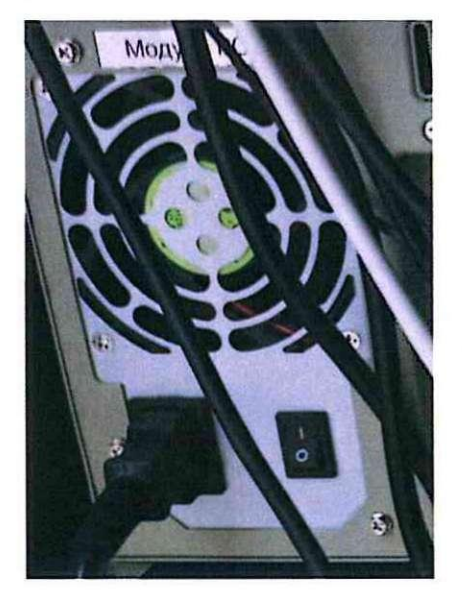

Рисунок 23. Вентилятор блока питания.

7.3.15 Провести очистку всех плат, проводов и посадочных мест с помощью воздуходувки, стенки блока очистить с помощью чистящей салфетки (Рисунок 24).

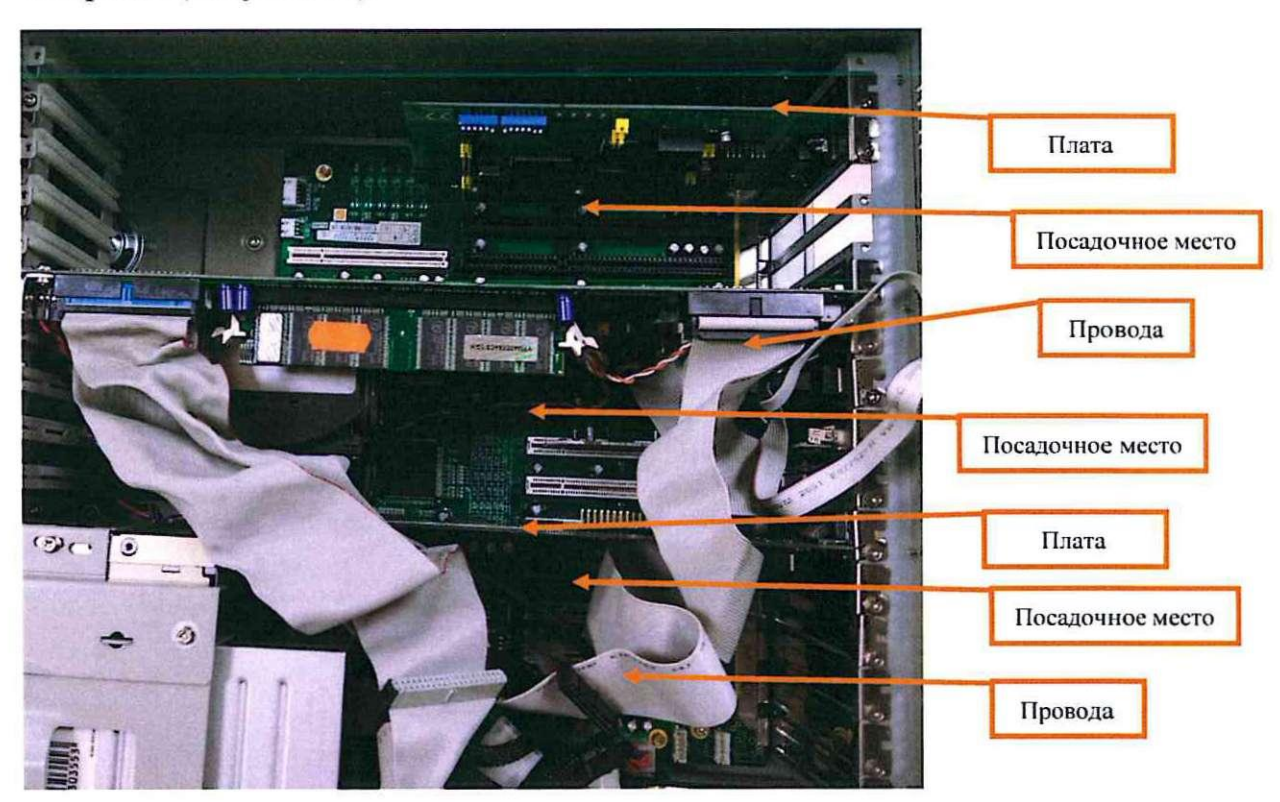

Рисунок 24. Платы, посадочные места и провода системного блока.

7.3.16 Установить планку и завернуть болты крепления.

7.3.17 Установить верхнюю крышку и завернуть шлицевой отверткой

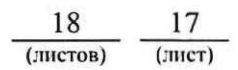

болты на правой и левой боковинах системного блока.

7.3.18 Установить системный блок в посадочное место в модуль РС АРМ ДСП.

7.3.19 Подключить к системному блоку клавиатуру, мышь, монитор, принтер, кабели связи.

7.3.20 Вставить шнур для подключения питания 220В в системный блок, затем в блок розеток 220В, включить питание сначала на задней, затем на лицевой панели системного блока.

7.3.21 Закрыть специальным ключом крышку на лицевой панели системного блока, установить и закрыть лицевую и заднюю панель модуля РС АРМ ДСП.

7.3.22 Проверить правильность работы системного блока, для чего ДСП необходимо выполнить переход управления станцией на основной (резервный) системный блок АРМ ДСП, аналогично описанному в пункте 7.3.2. В случае успешного перехода и управления станцией работа считается законченной, в противном случае принять меры к устранению неисправности.

7.3.23 По окончанию работы сделать запись в Журнале осмотра.

Пример записи:

*Произведено техническое обслуживание основного (резервного) системного блока АРМ ДСП. Устройство проверено, работает нормально.* 

## *ШНС*

*ДСП* 

7.3.24 Производить внутреннюю чистку следующего системного блока АРМ ДСП разрешается только после проверки нормального действия АРМ ДСП, на котором была проведена внутренняя чистка системного блока.

## 8. Заключительные мероприятия, оформление результатов работы

После окончания технического обслуживания (внутренней чистки) системного блока оповестить дежурного по станции (поездного диспетчера) об окончании работы, сделать запись в журнале ШУ-2 о проведенной работе и внести результаты выполнения работы в систему ЕКАСУИ в соответствии с требованиями, изложенными в подразделе 4.1 раздела 4 «Порядка планирования, учета и контроля выполнения работ в хозяйстве автоматики и телемеханики», утверждённого распоряжением ОАО «РЖД» от 18 июля 2017г. №1383р.

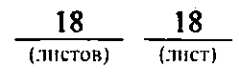